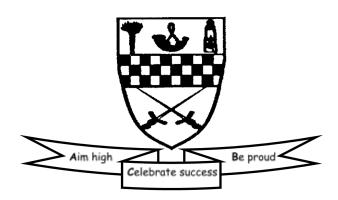

10th May 2021

## Dear Parents/Carers

Following the current Health Protection advice resulting in a move to remote learning until at least 14th May, we are reissuing the instructions for accessing your child's Google classroom. Each class will be provided with learning activities from a class teacher and will have the opportunity to meet with their class via 2 Google Meets between Tuesday 11th May and Friday 14th May.

We have been given a small number of Midlothian Chromebooks for families who may require to borrow a device to carry out learning this week. These can be requested using the Google Form link below (please complete by Tuesday 11th May at 9am to allow for allocations to be made). Due to the small number, please only complete one form per family if required. These will be available for collection tomorrow and we will give details on collecting these via the school app.

## https://forms.gle/yLTzHR1hohKaF3Gs8

Instructions for logging into Glow are given below and are the same as previously: Please read the following information carefully:

- Usernames have not changed. Your child's username begins with "mc" and then
  includes the first 5 letters of their surname, their first initial and 2 digits (an example
  might be mcjonesm45).
- Glow passwords have not been changed by school staff. If a username is needed or
  password is required to be reset please contact <u>Julie.Prentice@midlothian.gov.uk</u>
  rather than the school email address.
- The Glow platform has had a refresh over the Summer so login screens and backgrounds may look different but icons are still in the same place. Click the temple once logged in to find the Google classroom tile.
- When logging in for the first time, you will be asked to "verify" the account.

The codes for Google Classrooms are given below alongside information on how to log in. If you would like to see video tutorials to find out more about Glow and Google Classrooms you can visit the Midlothian homepage at <a href="https://www.athena.mgfl.net">www.athena.mgfl.net</a> and click on the purple tab for Distance Learning information for parents.

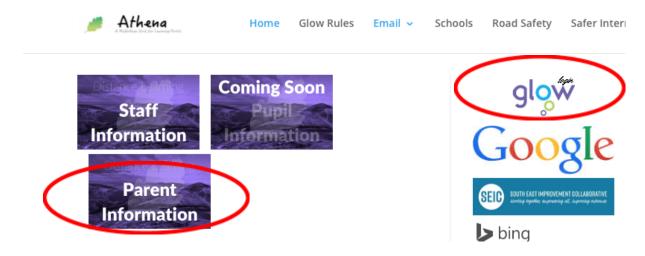

Each class in Mauricewood has their own individual Google classroom. Below are the codes for the classes and we ask that you only allow your child to access their own class to avoid any miscommunication and errors. Any parent of any child can access the Support for Learning classroom regardless of whether their child has been working with our Support for Learning teachers.

Children of all ages are also welcome in the Home Learning Hub classroom. This is a classroom space for children who, at any time and for any reason, may be learning from home. If your child is required to stay at home and is well enough to manage some learning, there are grids for each school level (these are also available on the School App and will be updated regularly). Any work completed can be shared in this Google classroom and any questions from home can be shared on the Stream where a member of staff will reply.

## **Google Classroom Class Codes**

| P1B 2020/21  | mncjbps |
|--------------|---------|
| P1W 2020/21  | p5bqxko |
| P1/2 2020/21 | t75gocn |
| P2A 2020/21  | 3qiujg7 |
| P2/3 2020/21 | 64un3wy |
| P3L 2020/21  | y2ww47o |

| P4B 2020/21                                            | ss46nuy |
|--------------------------------------------------------|---------|
| P4S 2020/21                                            | 2ipu7x4 |
| P5R 2020/21                                            | rlgwcuj |
| P5B 2020/21                                            | ifbyq7x |
| P6M 2020/21                                            | 4luh5xq |
| P6C 2020/21                                            | a2zovx5 |
| P7L 2020/21                                            | gp2xqaf |
| P7N 2020/21                                            | uw7ag4f |
| SfL (available to all learners)                        | yjl5i5z |
| Home Learning Hub (for any learners working from home) | rtql37w |

To access your child's own classroom, click the + button in the top right corner and enter the correct class code. You will only need to do this once.

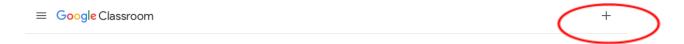

There are two sections in the Google Classroom. One is called **Stream** and the other is called **Classwork**.

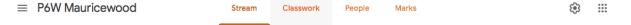

The **Stream** can be used for quick questions to teachers and to share any learning achievements from home. We ask that this is not a place for children to "chat" with one another as it becomes incredibly crowded, although many of our learners have used it to support one another's learning questions.

**Classwork** is where your child's teacher will set work/homework to be handed in. Work can be handed in using several methods and all are acceptable. If work is handwritten, a photo can be uploaded. If work is created digitally (perhaps on Word/Docs, Powerpoint or Book Creator) then this can be attached in the Classwork section. There may also be work examples, videos and learning tools that are posted in the classroom to aid with the week's work.

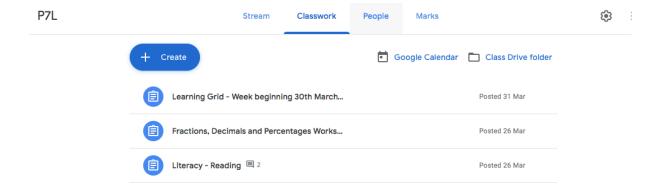

As we find our way through this way of working again, we are asking for your support in keeping our online classrooms positive spaces - as our classrooms are in real life! We have begun work in school on being digital citizens and behaving online in the same kind manner that we expect in school. At Mauricewood, we have 3 rules for feedback - Be Kind, Be Specific, Be Helpful - and we do ask that these are followed in the online classroom too.

Kind regards, The Mauricewood Team